# **ZYXEL VMG8324-B10A Türk Telekom**

## **VMG8324-B10A Türk Telekom**

**Kablosuz N VoIP GATEWAY** 

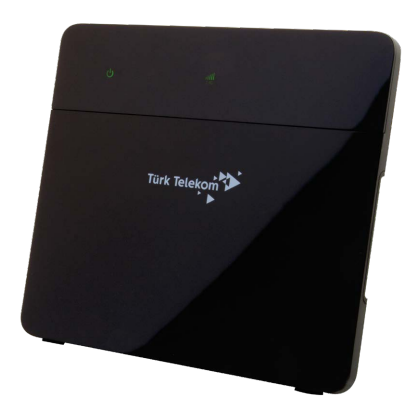

**Kullanım Kılavuzu ve Garanti Belgesi**

## **VMG8324-B10A Türk Telekom**

## **İmalatçı - Üretici Firmanın**

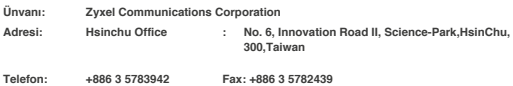

### **İthalatçı Firmanın**

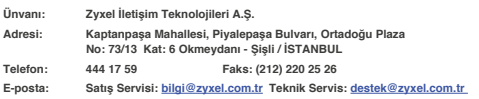

### **Bakım, Onarım ve Kullanımda Uyulması Gereken Kurallar**

- **Ürünü sadece orijinal adaptörü ile çalıştırınız.**
- **Ürünün kasasını hiçbir koşulda açmayınız, herhangi bir parçasını sökmeyiniz.**
- **Arıza durumunda 444 17 59 numaralı Zyxel İletişim Hattı'ndan destek alabilirsiniz veya www.zyxel.com.tr adresinden çağrı açabilirsiniz. Ürünün seri numarasını sökmeyiniz veya üzerini kapatacak şekilde herhangi bir madde yapıştırmayınız.**
- **Ürünü sıvı temasından koruyunuz, nemli ortamlardan uzak tutunuz.**
- **Ürünün hava kanallarını kapatacak şekilde konumlandırmayınız, yüksek ısıdan uzak tutunuz.**
- **Ürünü darbeden koruyunuz, düşürmeyiniz.**
- **Kurulum ve kullanım için kılavuzun devamında yer alan önergeleri takip edebilirsiniz.**

#### **Taşıma ve Nakliye Sırasında Dikkat Edilecek Hususlar**

- **Taşıma ve nakliye esnasında ürün orijinal ambalajında muhafaza edilmelidir.**
- **Ürün nakliye esnasında düşürülmemeli ve darbelere karşı korunmalıdır.**
- **Yükleme sırasında ambalajın tamamen kapalı olduğundan ve hasar görmemiş olduğundan emin olunmalıdır.**

### **Kullanım Sırasında İnsan veya Çevre Sağlığına Tehlikeli veya Zararlı Olabilecek Durumlara İlişkin Uyarılar**

- **Cihazınızı yüksek ısı yayan kaynaklardan uzak tutunuz.**
- **Elektrik çarpma tehlikesinden korunmak için cihazınızı nemli ve ıslak ortamlarda çalıştırmayınız. Cihazınıza sıvı temasından kaçınınız.**
- **Cihazınızı daima 220V'luk şehir şebekesinde kullanınız.**

### **Kullanım Hatalarıyla İlgili Bilgiler**

- **Cihazınızı sadece orijinal güç adaptörü ile çalıştırınız.**
- **Ürünün kasasını hiçbir koşulda açmayınız, herhangi bir parçasını sökmeyiniz.**
- **Ürünün hava kanallarını kapatacak şekilde konumlandırmayınız.**

### **Özellikler ile İlgili Tanıtıcı ve Temel Bilgiler**

### **Sistem Özellikleri (VMG8324-B10A Türk Telekom)**

#### **Kablosuz**

- **IEEE 802.11n 2.4GHz'de 300Mbps'lara varan veri hızı**
- **Wi-Fi Korumalı Kurulum (WPS)**
- **WEP veri şifreleme (64/128bit)**
- **WPA/WPA2, WPA-PSK/WPA2-PSK**
- **Wi-Fi zamanlama**
- **Çoklu SSID**

#### **VDSL ve ADSL Uyumluluk**

- **VDSL2/ADSL2+ uyumluluk**
- **VDSL2 (G.993.2), bant plan Annex A, Annex B (POTS üzerinden)**
- **8a, 8b, 8c, 8d, 12a, 12b, 17a profil desteği**
- **VDSL1 (G.993.1)**
- **ADSL2+ (G.992.5) Annex A, I, M desteği**
- **ADSL2 (G.992.3) Annex A, I, L, M desteği**
- **ADSL (G.992.1) Annex A**
- **ANSI T1.413 Issue 2**
- **G.INP (G.998.4)**
- **G.vector (G.993.5)**

#### **Ses İşlevselliği**

- **SIP v2 (RFC 3261)/SDP (RFC2327/3264)**
- **RTP/RTCP (RFC1890)**
- **Codec: G.711, G.726, G.722**
- **G.168 echo cancellation**
- **Voice Activity Detection (VAD) / Comfortable Noise Generator (CNG)**
- **Dynamic jitter buffer**
- **Dual Tone Multi Frequency (DTMF)**
- **CLIP/CLIR**
- **\* DNS SRV**
- 

#### **Telefon Özellikleri**

- **Caller ID (FSK.DTMF)**
- **Call forwarding (No condition, Busy, No answer)**
- **Call transferring (Blind, ConsultOnHold, Attendant)**
- **3 yollu telekonferans**
- **Conference-DSP local mixer**
- **Interactive Voice Response (IVR)**
- **Flash hook timer**
- **Message waiting indicator (RFC 3842)**
- **T.38 fax relay**
- **Transparent fax rely over G.711**
- **Değiştirilebilir dial plan (RFC3525 section 7.1.14)**

#### **Yönlendirme/Köprü Özellikleri**

- **IEEE 802.1d şeffaf köprüleme**
- **PPPoE (RFC 2516)**
- **MAC kapsülleme yönlendirmesi/IPoE**
- **NAT / NAPT**
- **NAT sunucu (Port Yönlendirme)**
- **DHCP istemci/sunucu/aktarma**
- **DNS proxy / Dinamik DNS**
- **Statik route / policy routing**
- **IGMP v1,v2**
- **IPv6**

#### **Güvenlik**

- **Güvenlik Duvarı**
- **Paket filtreleme**
- **DoS atak önleme**
- **Ebeveyn kontrolü**

#### **USB**

- **Dosya paylaşımı**
- **Yazıcı sunucusu**
- **Medya sunucusu**

#### **Donanım Özellikleri**

#### **WAN**

**• Giga-Ethernet WAN portu için 1\*RJ-45**

#### **LAN**

**• 4\*10/100/1000Mbps Oto MDI/MDIX RJ-45 portları**

#### **Kablosuz**

**• 2\*3dBi dahili anten (2.4GHz)**

#### **Buton**

- **Reset butonu**
- **WPS açma/kapama butonu**
- **WLAN açma/kapama butonu**
- **LED açma/kapama anahtarı**

#### **USB 2.0 portu**

 **DSL, INTERNET, WAN, ETHERNET, WIFI 2.4G, USB1 ve USB2 Güç Kaynağı: 12V DC** 

#### **Fiziksel Özellikleri**

- **Ürün ölçüleri (W x D x H): 206 x 181 x 35 mm (8.11'' x 7.12'' x 1.38'')**
- **Ürün ağırlığı: 560 g (1.24 lb)**
- **Kutu ölçüleri (W x H x D): 325 x 245 x 66 mm (12.79'' x 9.64'' x 2.6'')**
- **Kutu ağırlığı: 1.090 g (2.41 lb)**

#### **Çevresel Özellikler**

- **İşletim Ortamı:**
- **Sıcaklık: 0°C 40°C (32°F 104°F)**
- **Nem: 20% 85% RH (yoğuşmasız) Depolama Ortamı:**
- **Sıcaklık: -30°C 60°C (-22°F 140°F)**
- **Nem: 20% 90% (yoğuşmasız)**

#### **Belgelendirme**

#### **EMC**

**• EN61000-3-2, EN61000-3-3, EN55022 Sınıf B**

#### **Emniyet**

**• EN60950-1**

## **Tüketicinin Kendi Yapabileceği Bakım, Onarım veya Ürünün Temizliğine İlişkin Bilgiler**

- **Ürünün bakım ve temizliğini yapmadan once elektrik bağlantısını mutlaka kesiniz.**
- **Donanım sorunları için Yetkili Teknik Servisle bağlantı kurulmalıdır.**

### **Periyodik Bakımlarla İlgili Bilgiler**

**• Kuru bir bez kullanarak cihazınızın üzerinde oluşabilecek tozlarını alınız.**

### **Bağlantı ve Montaj İle İlgili Bilgiler**

**• Bağlantı ve montaj ile ilgili bilgi almak için kılavuzun takip eden bölümlerini inceleyiniz.**

### **Cihazın Kullanım Ömrü**

**• Bu cihazın ortalama kullanım ömrü 7 yıldır.**

### **Servis İstasyonu ile Yedek Parça Malzemelerinin Temin Edilebileceği Yer**

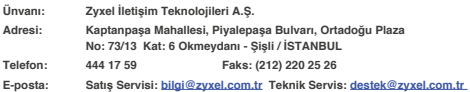

## **Ulusal Kısıtlamalar**

**Bu cihaz aşağıda belirtilenler dışındaki tüm AB ülkelerinde herhangi bir kısıtlama olmaksızın ev ve ofis kullanımına yöneliktir (ve AB 1999/5/EC yönetmeliklerine uyan diğer ülkeler):** 

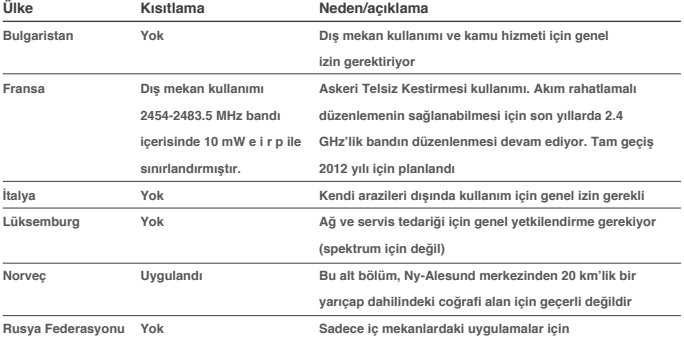

## *LED Göstergeleri*

Aşağıdaki göstergeler VMG8324-B10A Türk Telekom cihazınız üzerindeki ledleri göstermektedir. Tabloda ise bu ledlerin tanımlaması görülmektedir.

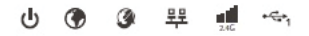

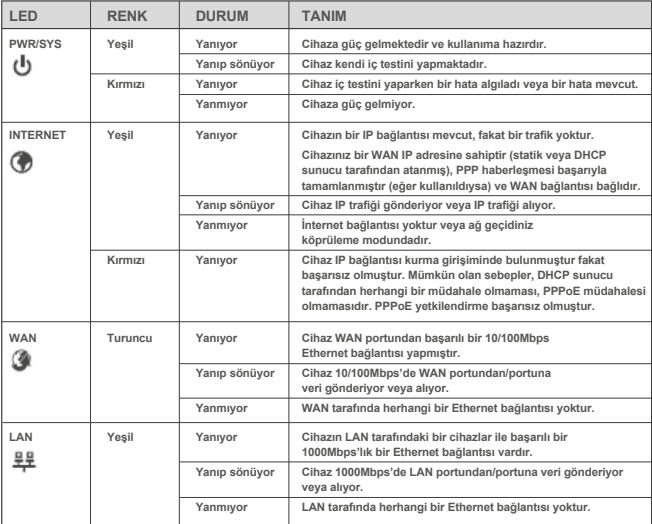

## **VMG8324-B10A Türk Telekom**

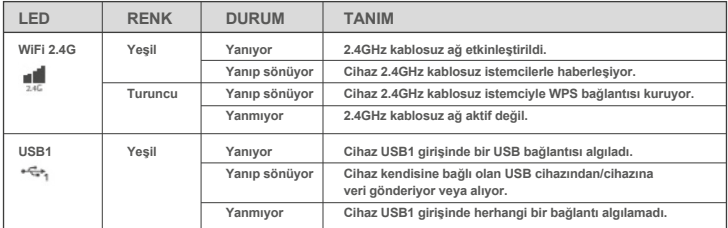

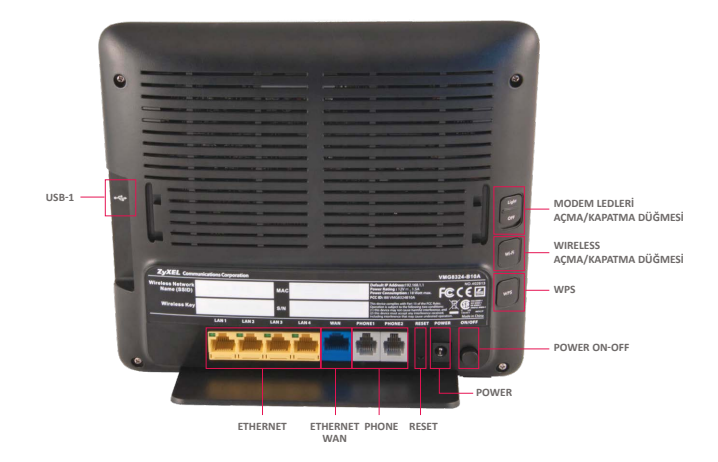

## *Reset Butonu*

Eğer şifrenizi unuttuysanız veya Web Yapılandırıcınıza erişemiyorsanız, cihazınızı fabrika ayarlarına döndürmek için cihazın arka yüzeyindeki **RESET** butonunu kullanmanız gerekecektir. Bu daha önceki mevcut ayarlarınızı kaybedeceğiniz ve şifrenizin "turktelekom" olacağı anlamına gelir.

Cihazınızı resetlemek için;

- Cihazınızın PWR/SYS ledinin yanıyor olduğundan emin olunuz.
- Cihazınızı fabrika ayarlarına döndürmeniz için **RESET** butonuna 10 saniye kadar basınız veya PWR/SYS ledi yanıp sönünceye kadar basınız ve bırakınız. PWR/SYS ledi yanıp sönmeye başladığında cihaz sıfırlanacaktır ve yeniden başlayacaktır.

## *Donanım Kurulumu*

## **1. Ayak Donanımı Kurulumu**

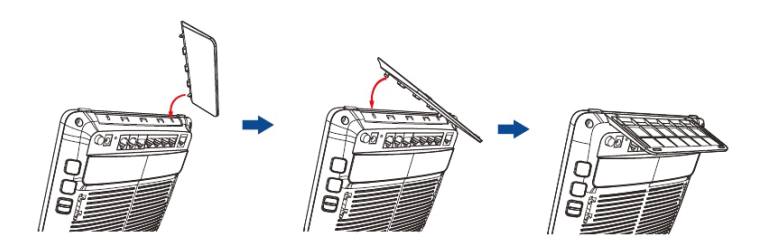

## *İnternet Kurulumu*

**1.** Web tarayıcınızı (İnternet Explorer, Google Chrome, Mozilla Firefox) açınız ve adres satırına ''192.168.1.1'' (cihazınızın varsayılan IP adresi) giriniz.

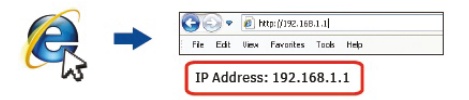

**2.** Gelen pencerede Username olarak **admin**, Password olarak **turktelekom**  yazarak **Login**'e tıklayarak giriş yapınız.

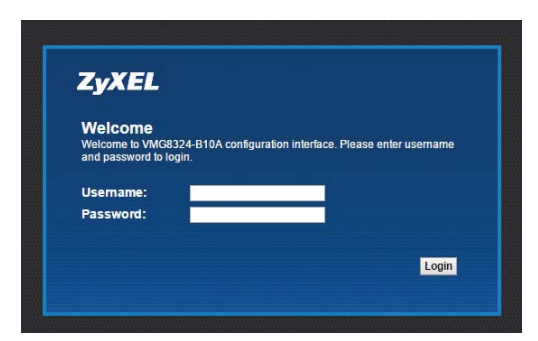

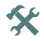

 Eğer login ekranı açılmazsa, web tarayıcınızın pop-up windows, Javascript ve Java izinlerini aldığından emin olunuz. Bilgisayarınız DHCP sunucudan bir IP adres almalıdır.

**3.** Cihazınızın arayüzüne giriş yaptınız. Karşınıza cihazın menülerinin olduğu bir ekran gelecektir.

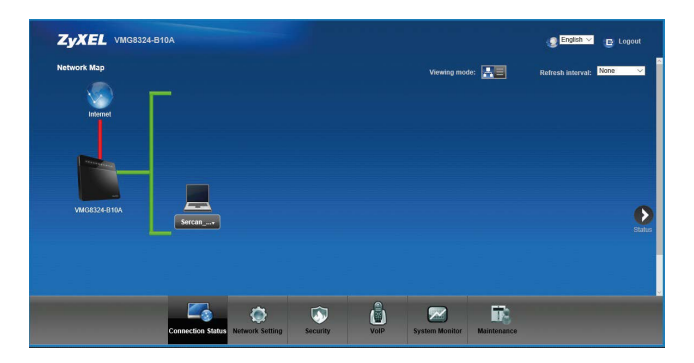

**4.** Burada **Status** bölümüne tıkladığınızda cihazınızın sistem bilgisini görüntüleyebilirsiniz.

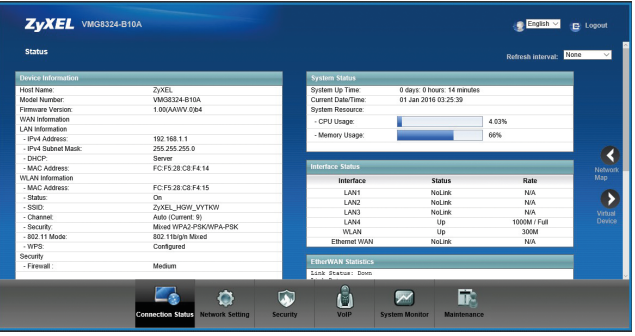

**5. Status** durumunu inceledikten sonra **Network Map** butonuna basınız ve cihazın menülerinin olduğu arayüze geliniz. Burada **Network Setting > Broadband** menüsüne tıklayınız.

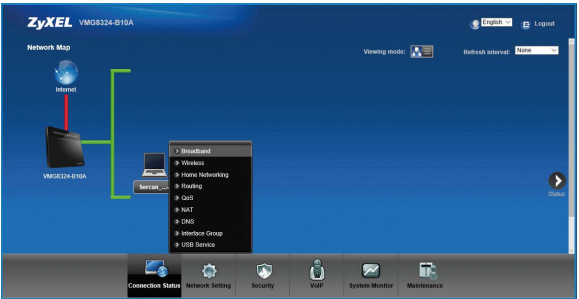

**6.** Bu menüde cihaz üzerinde yapılandırabileceğiniz WAN arayüzleri gözükecektir.

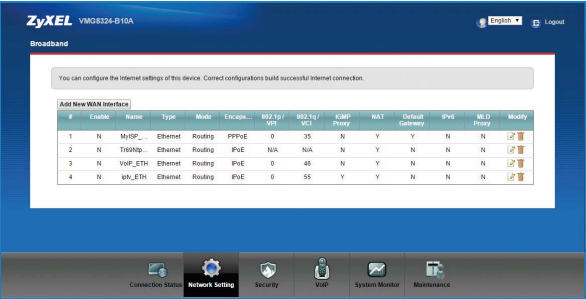

**7.** WAN LED yeşil yanıyor ise birinci satırın sonundaki **Edit** butonuna tıklayınız. Gelen penceredeki bilgilerin doğruluğunu teyit ediniz ve PPP bilgisini giriniz. (Bu bilgi Servis Sağlayıcınız tarafından size verilen kullanıcı adı ve şifre bilgisidir.) **Apply** butonuna basınız. Cihazınızın kurulumu tamamlanmıştır.

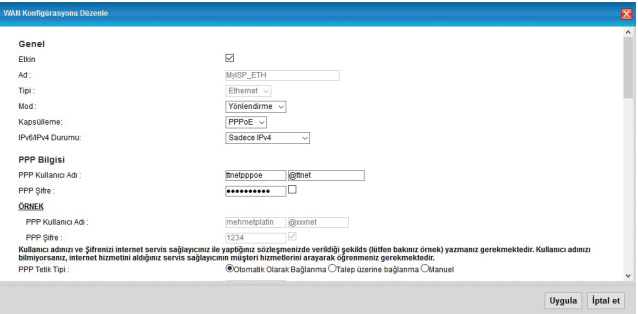

**8.** WAN LED'iniz turuncu yanıyor ise ikinci satırın sonundaki **Edit** butonuna tıklayınız. Gelen penceredeki bilgilerin doğruluğunu teyit ediniz ve PPP bilgisini giriniz. (Bu bilgi Servis Sağlayıcınız tarafından size verilen kullanıcı adı ve şifre bilgisidir.) **Apply** butonuna basınız. Cihazınızın kurulumu tamamlanmıştır.

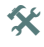

**K** Internet lediniz hattınız ADSL ise yeşil, hattınız VDSL ise turuncu olarak yandığını gözlemleyiniz.

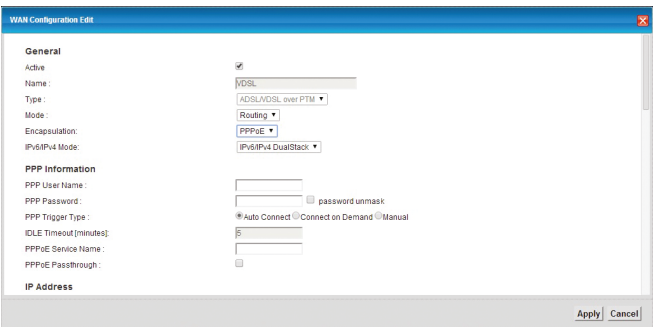

**9.** Daha sonra kablosuz ağ ayarlarınızı yapılandırmak için **Network Setting > Wireless > General** menüsüne gidiniz. Bu menüde **Wireless Network Setup** bölümünde yer alan **Wireless** seçeneğini **Enable** yapınız.

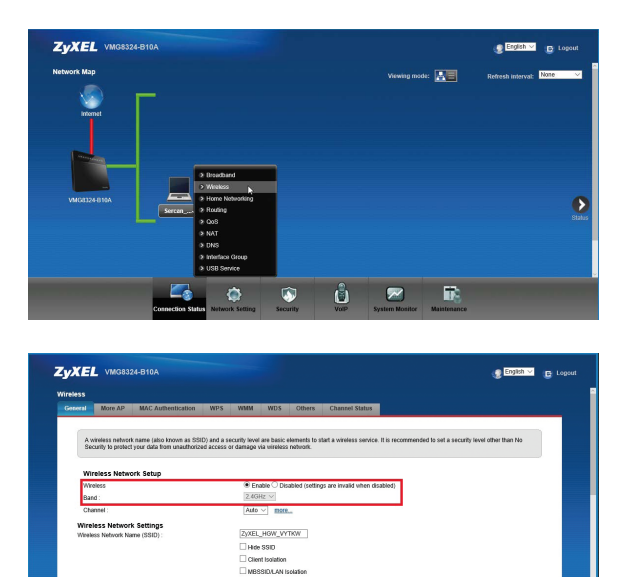

**10. Wireless** seçeneğini **Enable** ettikten sonra aynı menüde **Wireless Network Settings** bölümünden **Wireless Network Name (SSID)** seçeneğinden Kablosuz Ağınıza farklı bir kendinizin belirleyeceği bir isim verebilirsiniz. **Security Level** bölümünden ise belirlediğiniz Kablosuz Ağ Adınıza göre kendinizin belirleyeceği kişisel bir şifre girerek yapılandırabilirsiniz. Ayarlarınızı yapılandırdıktan sonra **Apply** butonuna basınız.

Å

C Enhanced Multicast Fo FC F528 C8 F4 15

⊆₫

## **VMG8324-B10A Türk Telekom VMG8324-B10A Türk Telekom**

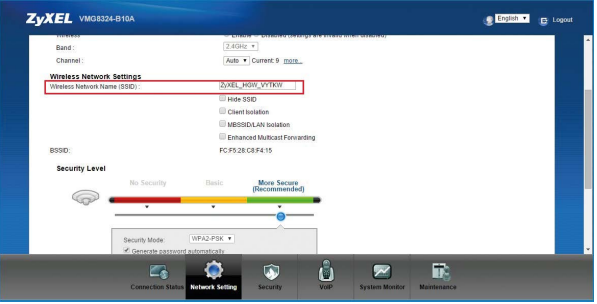

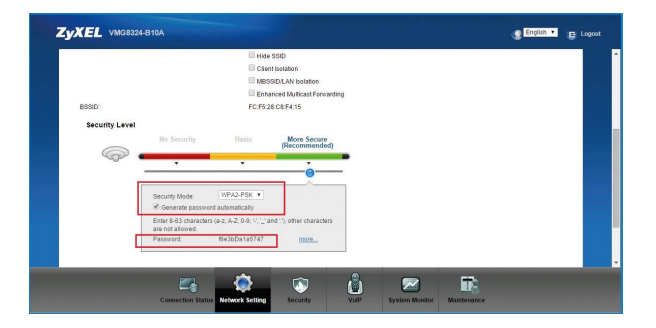

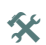

Security Level bölümünde cihazınız varsayılan bir şifreyle gelmektedir. Şifre değişikliği yapabilmeniz için "Generate password automatically" seçeneğine tıklamanız gerekmektedir. Tıkladıktan sonra kendi kişisel şifrenizi oluşturabilirsiniz.

**11.** Kablosuz ağ ayarlarınızı yapılandırdınız. Yapılandırmış olduğunuz ayarları **Status** ekranından görebilirsiniz.

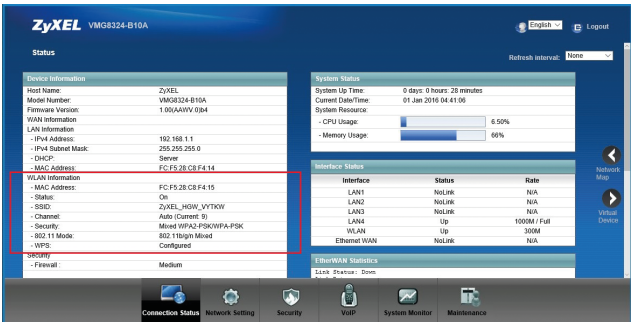

## *Port Yönlendirme (NAT)*

- **1.** VMG8324-B10A Türk Telekom cihazınızı açınız.
- **2.** Cihazınızı Ethernet kablosuyla bilgisayarınıza bağlayınız.
- **3.** Adres satırınıza 192.168.1.1 IP adresini yazarak cihazın arayüzüne giriniz.
- **4.** Gelen ekranda **Username** olarak admin, **Password** olarak **turktelekom**  yazınız. Daha sonra gelen ekranda **Skip** seçeneğine tıklayınız.

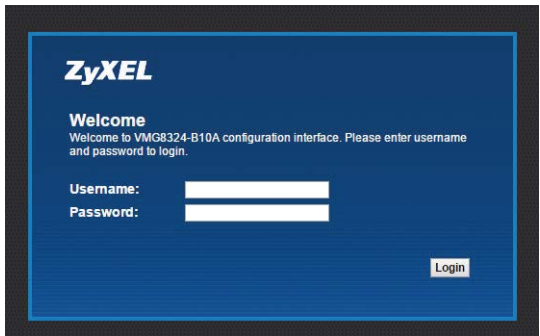

**5.** Cihazınızın arayüzünde **Network Setting > NAT** menüsüne gidiniz.

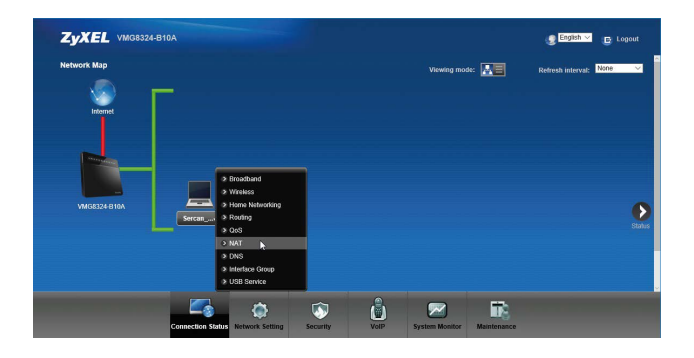

**6.** Burada yeni bir Port Yönlendirme kuralı tanımlamak için **Add** kısmına tıklayınız.

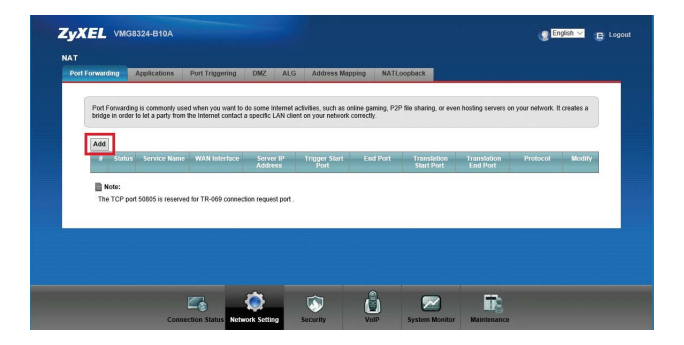

## **VMG8324-B10A Türk Telekom**

**7.** Gelen pencerede port yönlendirme ayarlarınızı yapınız. İlgili WAN arayüzü seçmeniz gerekmektedir.

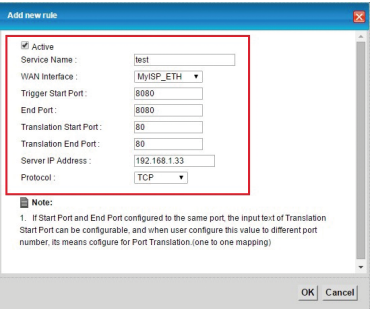

**8.** Cihazınızın port yönlendirme ayarlarını yapılandırdınız.

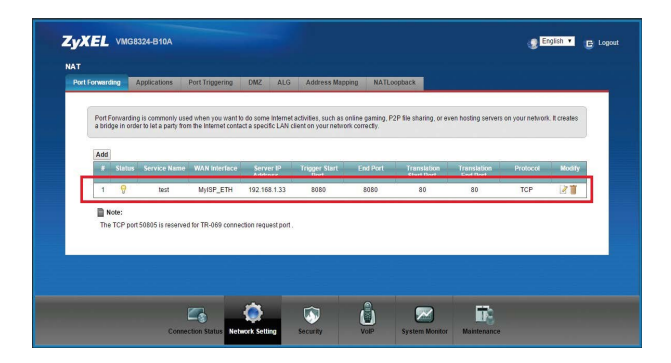

## *IPSec VPN Kurulumu*

- **1.** VMG8324-B10A Türk Telekom cihazınızı açınız.
- **2.** Cihazınızı Ethernet kablosuyla bilgisayarınıza bağlayınız.
- **3.** Adres satırınıza 192.168.1.1 IP adresini yazarak cihazın arayüzüne giriniz.
- **4.** Gelen ekranda **Username** olarak admin, **Password** olarak **turktelekom**  yazınız. Daha sonra gelen ekranda **Skip** seçeneğine tıklayınız.

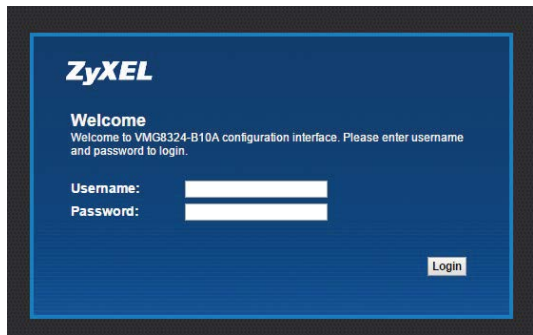

**5.** Cihazınızın arayüzünden **Security > IPSec VPN** menüsüne tıklayınız. Yeni bir IPSec VPN yapılandırmak için **Add New Connection** bölümüne tıklayınız.

## **VMG8324-B10A Türk Telekom**

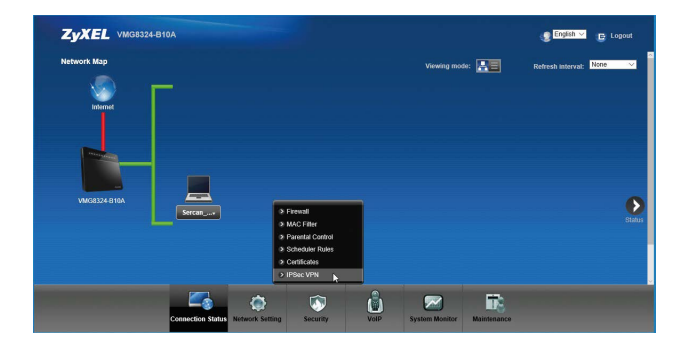

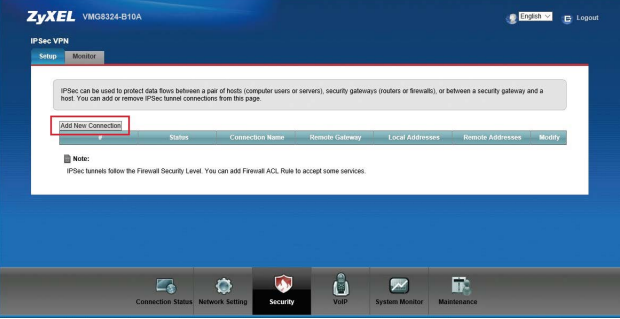

**6.** Gelen ekranda IPSec VPN ayarlarınızı yapılandırınız. IPSec VPN ayarlarınızı yapılandırdıktan sonra **Ok** butonuna basarak ayarlarınızı kaydediniz.

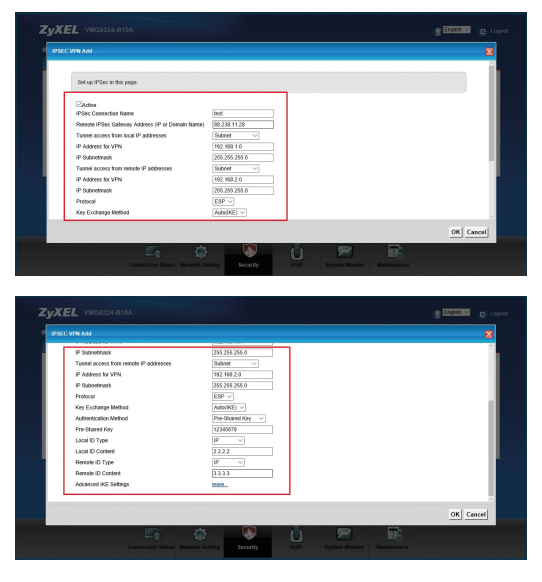

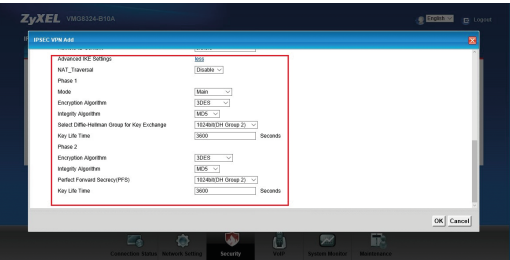

**7.** Ayarlarınızı kaydettikten sonra **Security > IPSec VPN > Setup** ekranında yapılandırdığınız IPSec VPN aktif olarak gözükecektir. **Security > IPSec VPN > Monitor** ekranında ise yapılandırdığınız IPSec VPN'in durumu gözükecektir. IPSec VPN bağlantınız başarılı bir şekilde kurulmuştur.

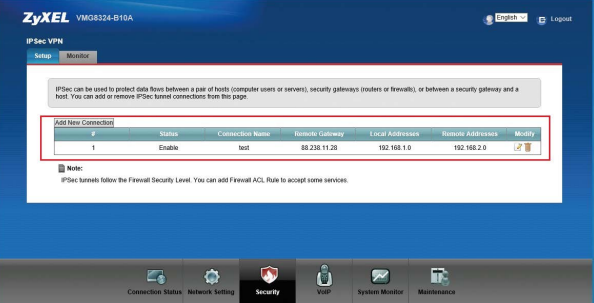

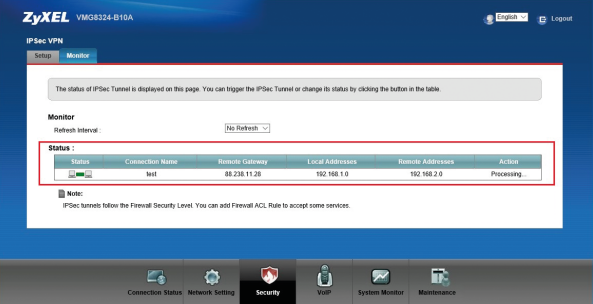

## *Ebeveyn Kontrolü*

- **1.** VMG8324-B10A Türk Telekom cihazınızı açınız.
- **2.** Cihazınızı Ethernet kablosuyla bilgisayarınıza bağlayınız.
- **3.** Adres satırınıza 192.168.1.1 IP adresini yazarak cihazın arayüzüne giriniz.
- **4.** Gelen ekranda **Username** olarak admin, **Password** olarak **turktelekom**  yazınız. Daha sonra gelen ekranda **Skip** seçeneğine tıklayınız.

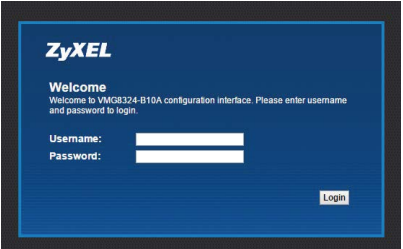

**5.** Cihazınızın arayüzünden **Security > Parental Control** menüsüne gidiniz. Bu menüde **General** kısmında Parental Control özelliğini **Enable** yapınız.

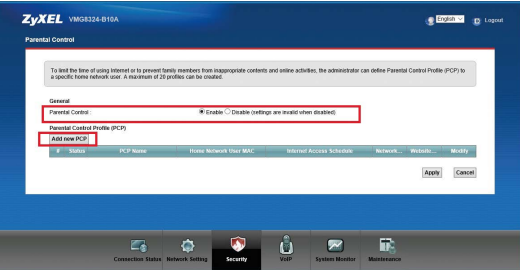

**6.** Daha sonra yeni bir Parental Control Profile (PCP) oluşturmak için **Add new PCP** kısmına tıklayınız.

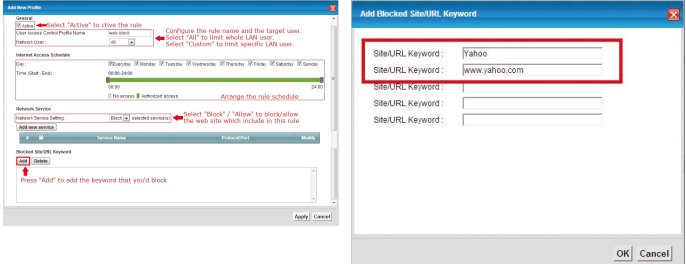

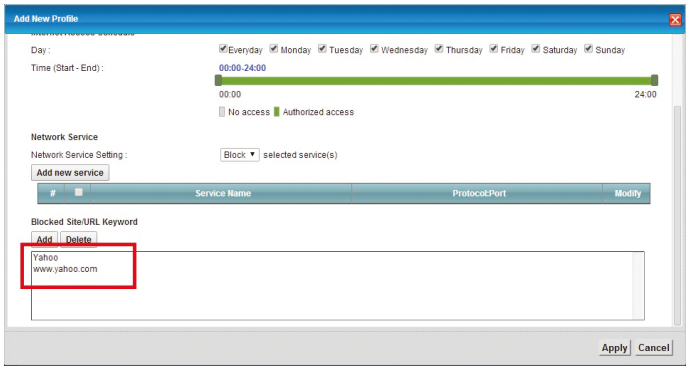

**7.** Ayarlarınızı yapılandırdıktan sonra **Ok** butonuna tıklayınız. Şimdi aşağıdaki ekranın geldiğinden emin olunuz. Yani kuralınızın aktif ve kullanıcı erişim kontrolünüzün aktif olduğundan emin olunuz.

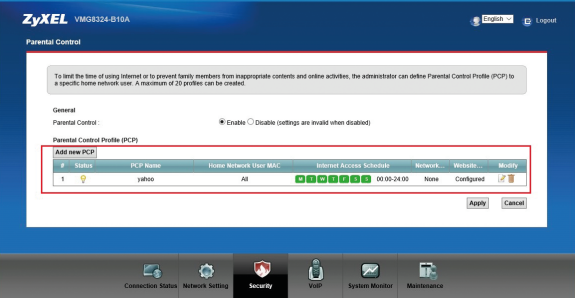

**8.** Ayarlarınızı yapılandırdıktan sonra yeni bir tarayıcı açınız ve engellediğiniz siteyi veya kelimeyi giriniz. Böylece gerekli kısıtlamaları yapmış olacaksınız.

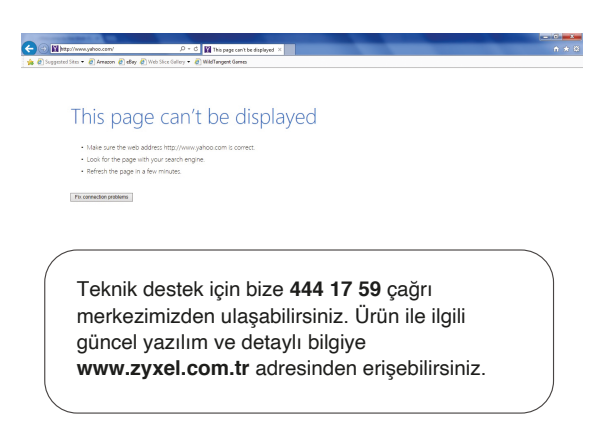

**ZYXEL** 

## **Uygunluk Taahhütnamesi**

Bu beyannamenin bizim sorumluluğumuz altında hazırlandığını beyan ederiz.

- Ürün : Kablosuz N VDSL2 VoIP Combo WAN Gigabit IAD
- Model : VMG8324-B10A Türk Telekom

## **ÜRETEN FİRMA VE TCF DOSYASININ BULUNDUĞU ADRES:**

- : Zyxel Communications Corporation
- 
- Adres : 1. No. 2, Industry East Road IX, Science Park, Hsinchu, Taiwan, R.O.C.
	- 2. No. 6, Innovation Road II, Hsinchu Science Park, Hsinchu, Taiwan, R.O.C.
	- 3. Generatorvej 8D, 2860 Søborg, Denmark

**Temel Gereklilikler Uygunluk Karinesi** Directive 2014/35/EU (LVD) EN 60950-1:2006+A11:2009+A1:2010+A12:2011+A2:2013 Directive 2014/30/EU (EMCD) EN 55022:2010+AC:2011 EN 61000-3-2:2014 EN 61000-3-3:2013 EN 55024:2010 Directive 1999/5/EC (R&TTE) EN 301 489-1 V1.9.2 EN 301 489-17 V2.2.1 EN 300 328 V1.8.1 EN 62311:2008 Directive 2011/65/EU (RoHS) EN 50581:2012 Directive 2009/125/EC (ErP) EN 50564:2011 EN 50563:2011+A1:2013

aşağıda belirtilen mevzuatın uyumlaştırılması ve yine aynı şekilde belirtilen uyumluluk karinesine uygunluk için gereken temel gereksinimlere uygunluk gösterir:

Zyxel Communications Corporation

2016-11-25

Veriliş Tarihi Richard Hsu / Senior Manager Quality Management Division

**www.zyxel.com**

**ZYXEL** 

## **EU Declaration of Conformity**

We herewith declare that this declaration is issued under our sole responsibility:

- Product : Wireless N VDSL2 VoIP Combo WAN Giaabit IAD
- Model : VMG8324-B10A Türk Telekom

### **IMPORTER/ MANUFACTURED BY AND TCF FILE LOCATED AT**:

Company : Zyxel Communications Corporation

- Address : 1. No. 2, Industry East Road IX, Science Park, Hsinchu, Taiwan, R.O.C.
	- 2. No. 6, Innovation Road II, Hsinchu Science Park, Hsinchu, Taiwan, R.O.C.
	- 3. Generatorvej 8D, 2860 Søborg, Denmark

complies with essential requirements of the following EU harmonization legislation and in conformity with the following presumption of conformity:

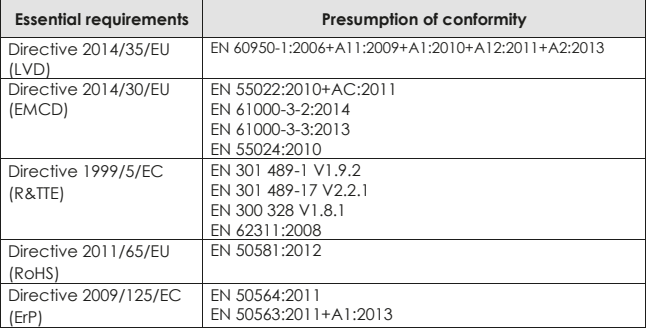

Zyxel Communications Corporation

2016-11-25

Date of issue Richard Hsu / Senior Manager Quality Management Division 7YXFI. Your Networking Ally

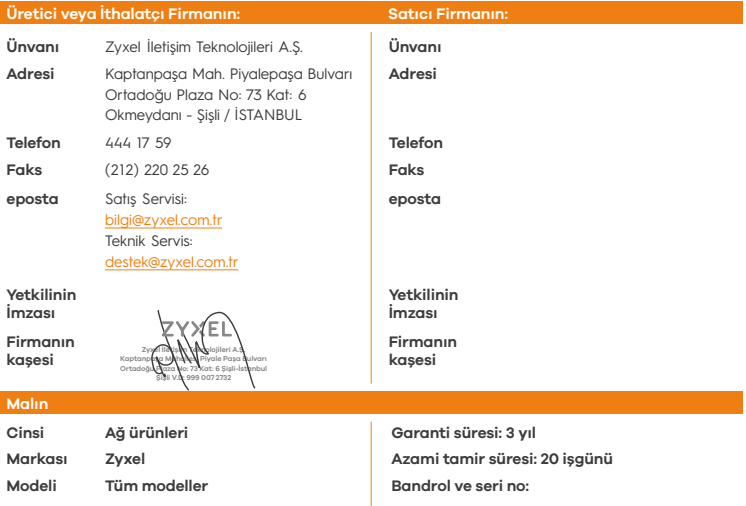

### **Garanti Şartları**

- **1. Garanti süresi, malın teslim tarihinden itibaren başlar ve 3 yıldır.**
- **2. Malın bütün parçaları dahil olmak üzere tamamı garanti kapsamındadır.**
- **3. Malın ayıplı olduğunun anlaşılması durumunda tüketici, 6502 sayılı Tüketicinin Korunması Hakkında Kanunun 11 inci maddesinde yer alan; a. Sözleşmeden dönme,**
	- **b. Satış bedelinden indirim isteme,**
	- **c. Ücretsiz onarılmasını isteme,**
	- **ç. Satılanın ayıpsız bir misli ile değiştirilmesini isteme, haklarından birini kullanabilir.**
- **4. Tüketicinin bu haklardan ücretsiz onarım hakkını seçmesi durumunda satıcı; işçilik masrafı, değiştirilen parça bedeli ya da başka herhangi bir ad altında hiçbir ücret talep etmeksizin malın onarımını yapmak veya yaptırmakla yükümlüdür. Tüketici ücretsiz onarım hakkını üretici veya ithalatçıya karşı da kullanabilir. Satıcı, üretici ve ithalatçı tüketicinin bu hakkını kullanmasından müteselsilen sorumludur.**
- **5. Tüketicinin, ücretsiz onarım hakkını kullanması halinde malın;**
	- **Garanti süresi içinde tekrar arızalanması,**
	- **Tamiri için gereken azami sürenin aşılması,**

 **- Tamirinin mümkün olmadığının, yetkili servis istasyonu, satıcı, üretici veya ithalatçı tarafından bir raporla belirlenmesi durumlarında; tüketici malın bedel iadesini, ayıp oranında bedel indirimini veya imkân varsa malın ayıpsız misli ile değiştirilmesini satıcıdan talep edebilir. Satıcı, tüketicinin talebini reddedemez. Bu talebin yerine getirilmemesi durumunda satıcı, üretici ve ithalatçı müteselsilen sorumludur.**

- **6. Malın tamir süresi 20 iş gününü geçemez. Bu süre, garanti süresi içerisinde mala ilişkin arızanın yetkili servis istasyonuna veya satıcıya bildirimi tarihinde, garanti süresi dışında ise malın yetkili servis istasyonuna teslim tarihinden itibaren başlar. Malın arızasının 10 iş günü içerisinde giderilememesi halinde, üretici veya ithalatçı; malın tamiri tamamlanıncaya kadar, benzer özelliklere sahip başka bir malı tüketicinin kullanımına tahsis etmek zorundadır. Malın garanti süresi içerisinde arızalanması durumunda, tamirde geçen süre garanti süresine eklenir.**
- **7. Malın kullanma kılavuzunda yer alan hususlara aykırı kullanılmasından kaynaklanan arızalar garanti kapsamı dışındadır.**
- **8. Tüketici, garantiden doğan haklarının kullanılması ile ilgili olarak çıkabilecek uyuşmazlıklarda yerleşim yerinin bulunduğu veya tüketici işleminin yapıldığı yerdeki Tüketici Hakem Heyetine veya Tüketici Mahkemesine başvurabilir.**
- **9. Satıcı tarafından bu Garanti Belgesinin verilmemesi durumunda, tüketici Gümrük ve Ticaret Bakanlığı Tüketicinin Korunması ve Piyasa Gözetimi Genel Müdürlüğüne başvurabilir.**

# **ZYXEL**

## **VMG8324-B10A Türk Telekom**

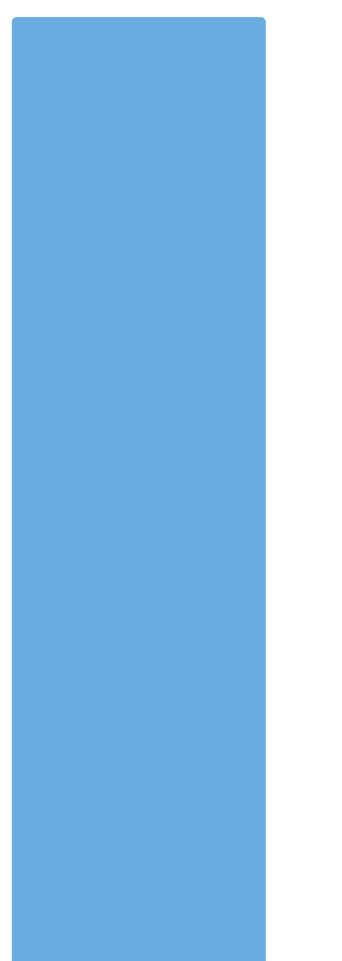